# Koordinaten Angaben

Grundsätzlich gibt es verschiedene Arten wie die gleiche Koordinate angegeben werden kann. Wir sprechen dabei vom Koordinatenformat. Garmin Geräte sind in der Lage die unterschiedlichen Formate zu verwenden und umzurechnen. Wichtig ist, dass vor der Eingabe der Koordinate das richtige Kartenformat gewählt wird.

Wir verwenden als Beispiel die Koordinate vom Camping Lindenhof. Die angegebene Koordinate lautet: 47.09330 7.21018

Die erste Zahl ist die Nord- / Süd-Richtung wobei Positive Zahlen als Nord und Negative Zahlen als Süd dargestellt werden.

Die zweite Zahl ist die West- / Ost-Richtung. Positive Zahlen werden als Ost und negative als West dargestellt.

Somit ergibt die Koordinate 47.09330 7.21018

#### **N** 47.09330° **E** 7.21018°

Eine typische Koordinate im südlichen Afrika sieht so aus:

#### -20.50956 14.42953 ➔ **S** 20.50956° **E** 14.42953°

Eine typische Koordinate in Südamerika sieht so aus:

#### -34.83765 -56.03027 ➔ **S** 34.83765° **W** 56.03027°

Die gleiche Koordinate kann aber auf unterschiedliche Arten geschrieben werden. So bezeichnen die folgenden Angaben alle den gleichen Ort in einer anderen Schreibweise.

#### **Camping Lindenhof**

- N47.09330° E7.21018°
- N47° 05.598' E7° 12.611'
- N47° 05' 35.9" E7° 12' 36.7"

Im Garmin Drive kann die jeweilige Schreibweise gewählt werden

In Büchern, Karten, Apps etc. wird mal die eine oder andere Schreibweise genutzt. Wichtig ist zu erkennen um welches Format es sich handelt und dieses Format bei der Eingabe ins Gerät zu wählen.

# Eingabe der Koordinate im Garmin Drive

Damit wir die Koordinate im Garmin Drive eingeben können gehen wir wie folgt vor:

# $9:01$ œ Zieleingabe wählen Zieleingabe Karte Lautstärke Stopp Apps Einstellungen

#### Zieleingabe wählen

#### Koordinaten wählen

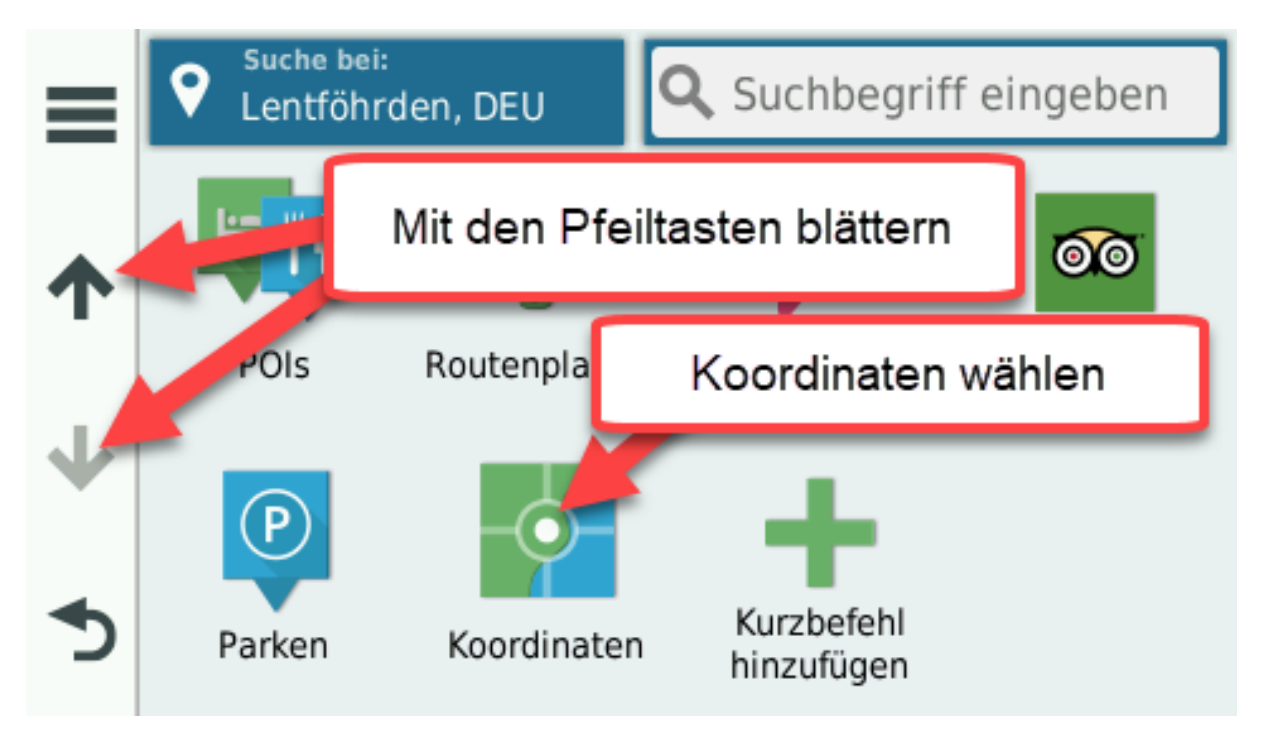

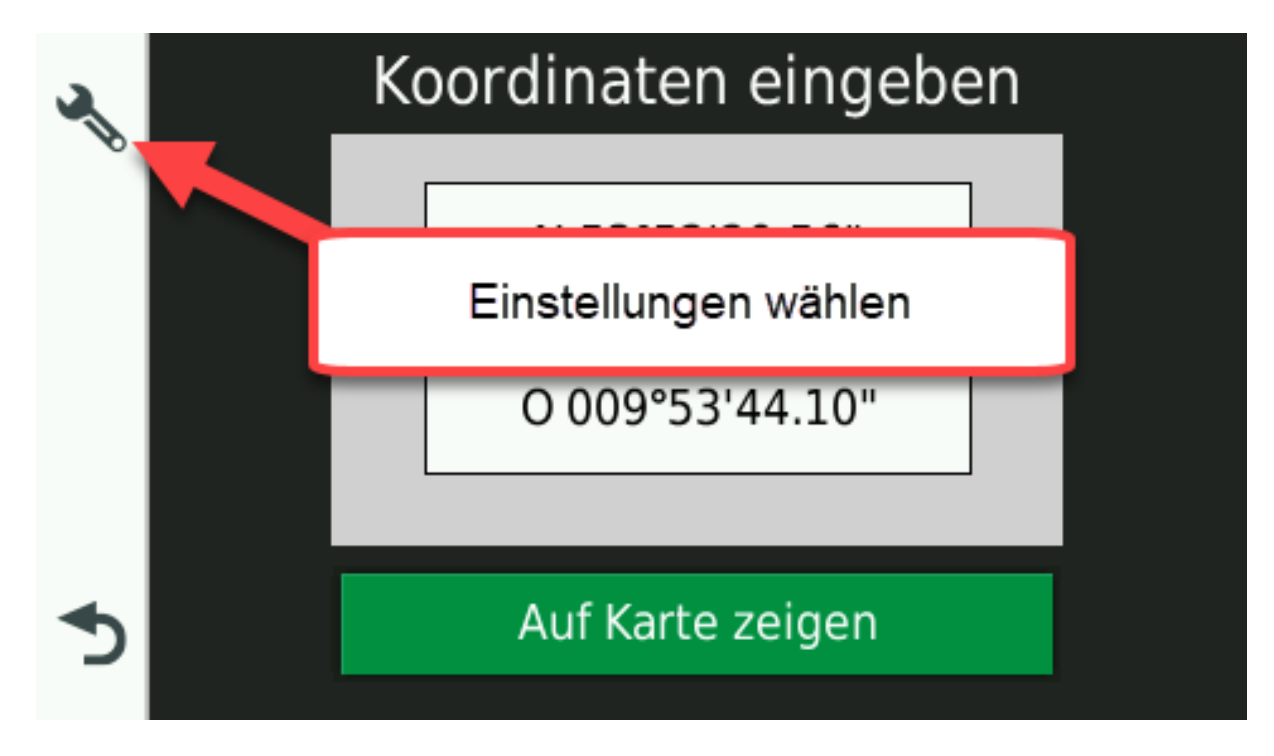

#### Einstellungen wählen, um das Koordinatenformat anzupassen

#### Koordinatenformat wählen

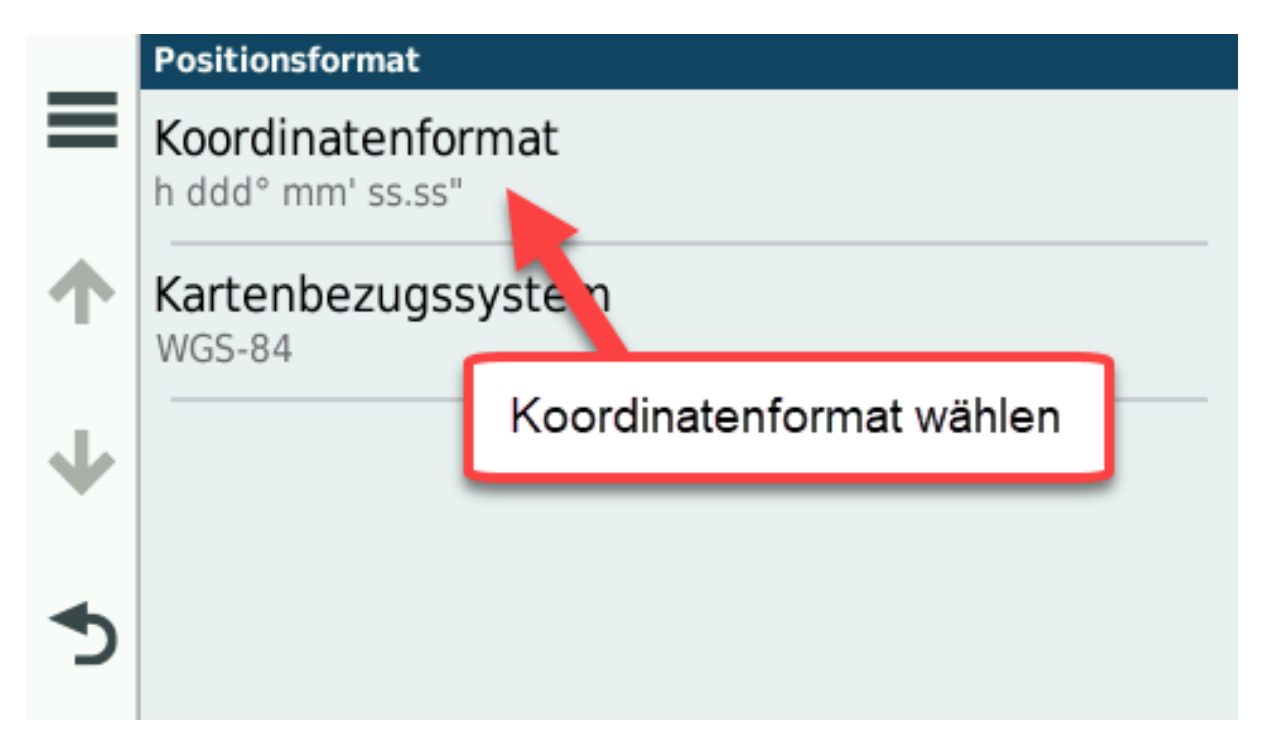

### Wahl des geeigneten Koordinatenformates

Nehmen wir wieder unser Beispiel Camping Lindenhof (47.09330 7.21018) und schauen uns die Koordinaten und deren Schreibweise im Garmin Drive an.

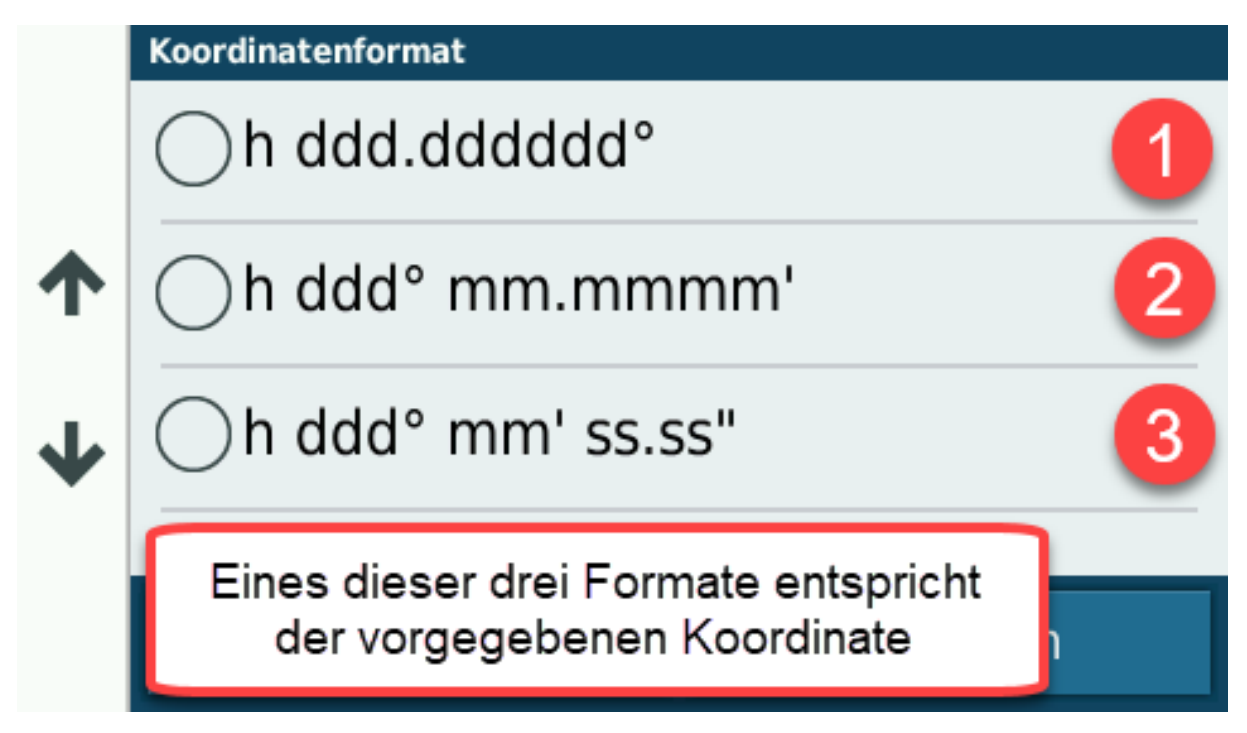

Wir kommen zum Ergebnis, dass das Format vom Camping Lindenhof der Schreibweise 1 entspricht.

Hier die gleiche Koordinate in den unterschiedlichen Formaten:

- 1. N47.09330° E7.21018°
- 2. N47° 05.598' E7° 12.611'
- 3. N47° 05' 35.9" E7° 12' 36.7"

# Eingabe der Koordinaten

Nach der Wahl des Formates kann die Koordinate eingegeben werden

Wenn die Schreibweise wegen der Anzahl Zeichen nicht ganz aufgeht wird die Eingabe mit Null aufgefüllt

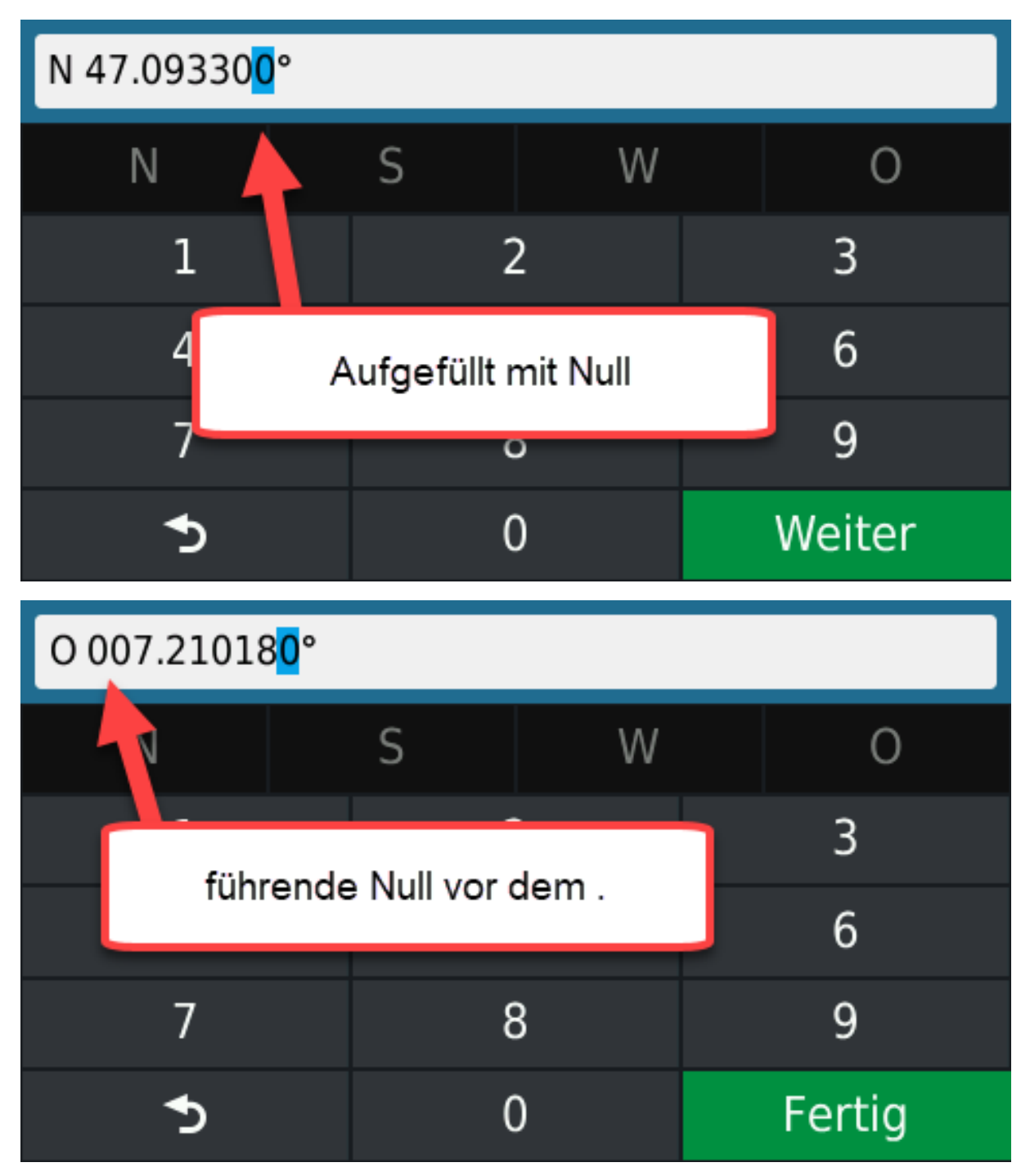

Hier noch mal die drei Varianten von Camping Lindenhof

#### 1) N47.09330° E7.21018°

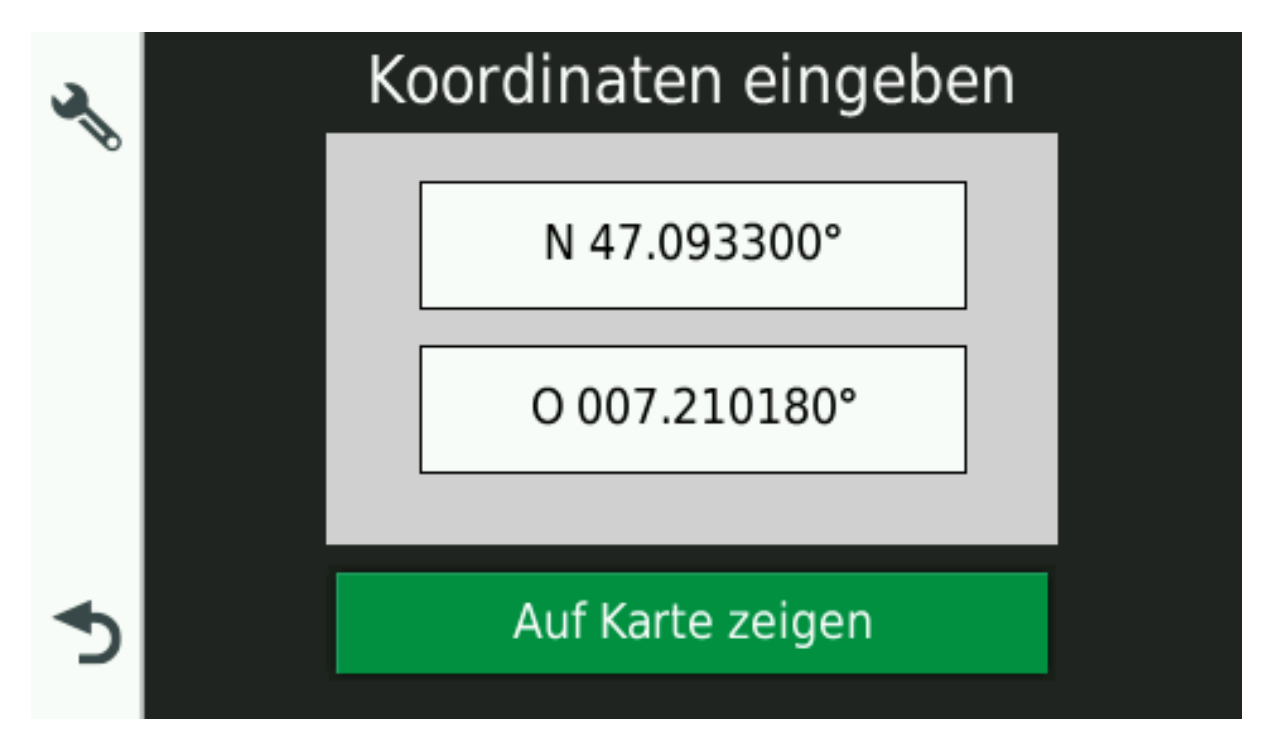

#### 2) N47° 05.598' E7° 12.611'

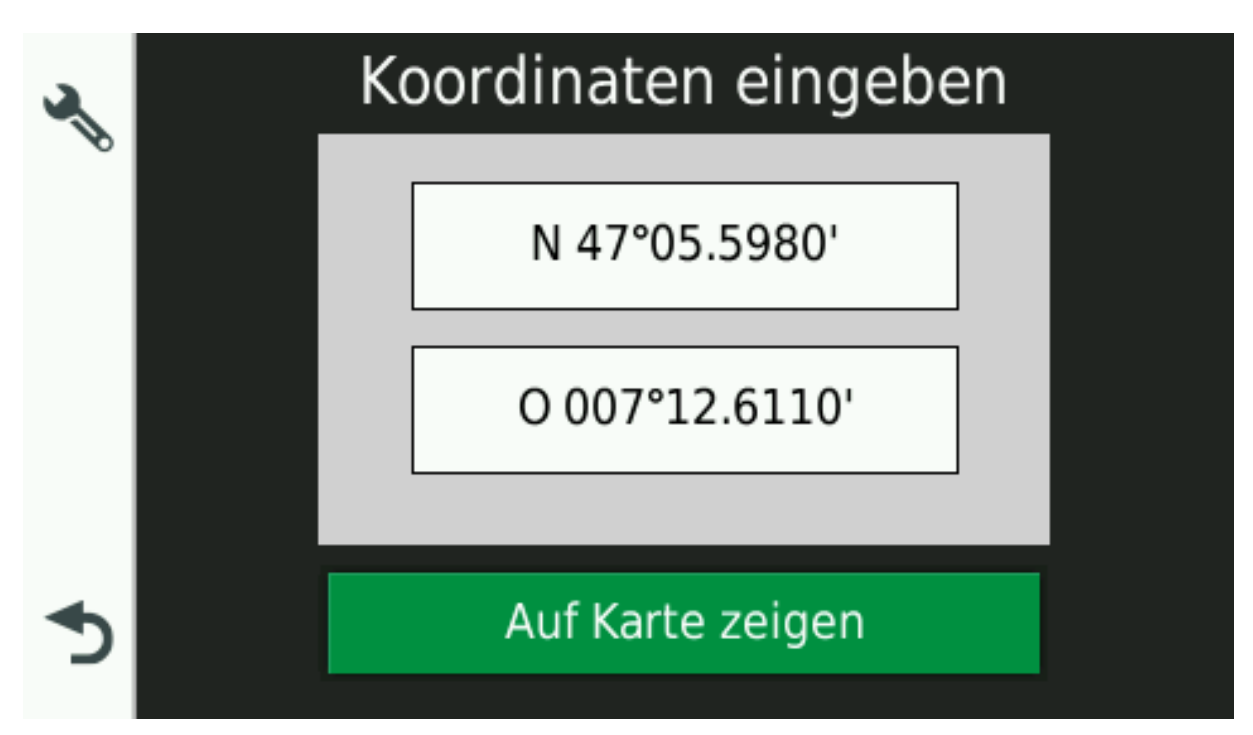

## 3) N47° 05' 35.9" E7° 12' 36.7"

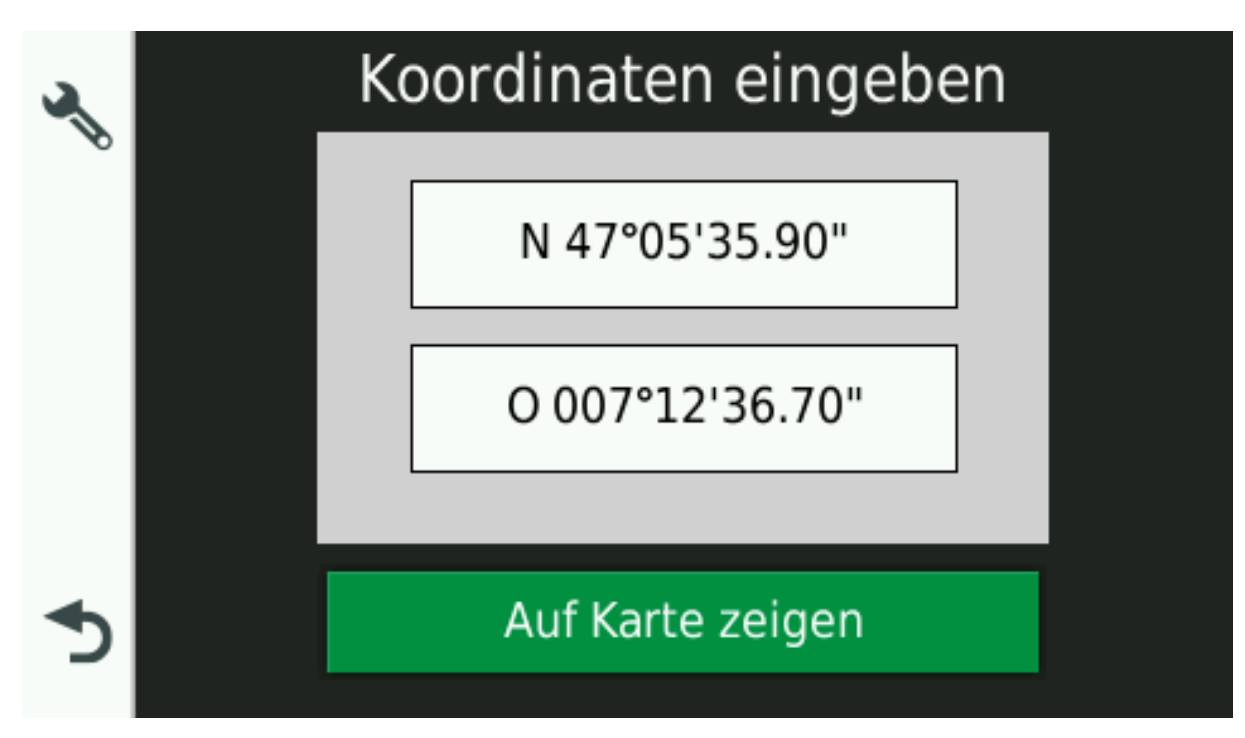